## **Inhaltsfeld Informatiksysteme**

## **Internet konkret – der Computer im Netzwerk**

Ein Beitrag von Gert Braune

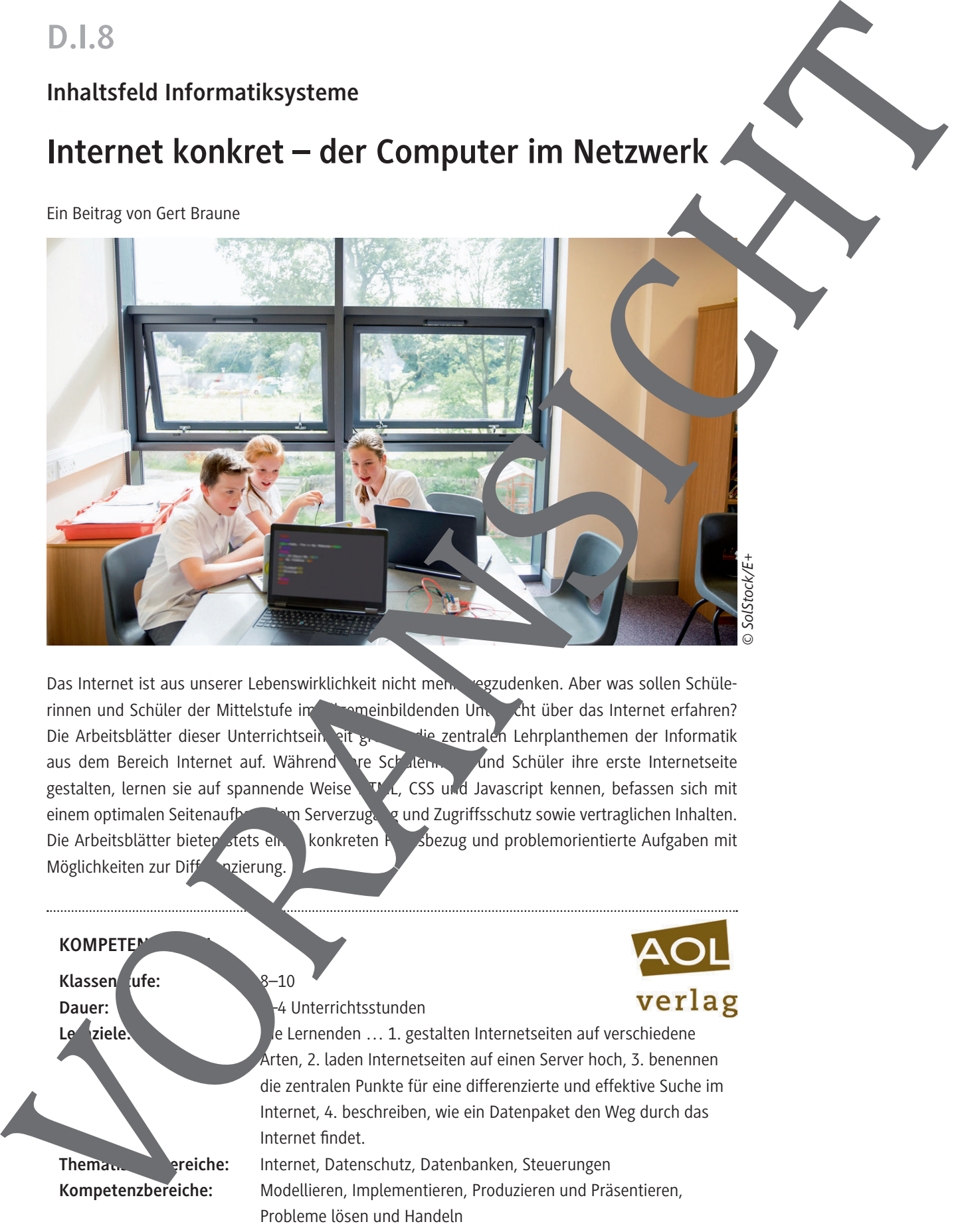

Das Internet ist aus unserer Lebenswirklichkeit nicht mehr wegzudenken. Aber was sollen Schülerinnen und Schüler der Mittelstufe im allgemeinbildenden Unter der das Internet erfahren? Die Arbeitsblätter dieser Unterrichtsein, eit greifen zentralen Lehrplanthemen der Informatik aus dem Bereich Internet auf. Während I re Schulern, und Schüler ihre erste Internetseite gestalten, lernen sie auf spannende Weise  $H_{\text{L}}$ , CSS und Javascript kennen, befassen sich mit einem optimalen Seitenaufbau, dem Serverzugang und Zugriffsschutz sowie vertraglichen Inhalten. Die Arbeitsblätter bieten stets einen konkreten Rundbezug und problemorientierte Aufgaben mit Möglichkeiten zur Differenzierung.

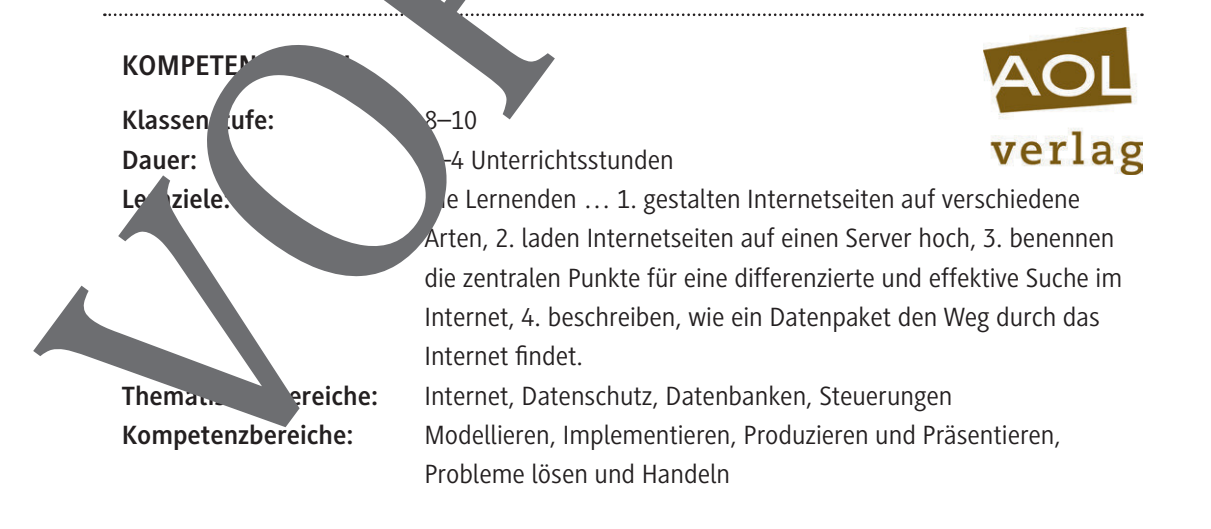

# Liebe Kollegin, lieber Kollege,

dieses Arbeitsheft wurde – wie auch das Vorgängerheft Informatik konkret: Der Computer als Einzelrechn 10228) – in der Annahme geschrieben, dass folgende Aussagen richtig sind:

- ► Lernfortschritt ist immer vom Konkreten zum Abstrakten gerichtet. Sie werden deshalb in diesem Heft abstrakten Begriffen immer erst dann begegnen, wenn die Summe der konkreter Erfahrungen dies als sinnvoll erscheinen lässt.
- ► Informatikunterricht wendet sich nicht nur an Experten, sondern an alle Schüler. Sie werden daher in diesem Heft Aufgaben unterschiedlichen Niveaus vorfinden, mit denen Sie möglichst jeden ansprechen können – natürlich auch die leistungsstarken Schüler!
- ► Nachhaltige Lernergebnisse entstehen nur durch eigenes Tun. Dieses Heft enthält daher keine fachsystematisch fortschreitende Darstellung, die zu "lernen" wäre, sondern vielfältige Anregungen für die Schüler, selbst etwas auszuprobieren und dadurch nachhalt<sup>ig</sup>e Kenntnisse aufzubau
- ► Informatiksoftware darf nichts kosten und keine aufwendigen Installationen erfor Ihnen werden deshalb in diesem Heft keine teuren Programme begegnen und Sie werden nicht Ab nicht aund Wochenenden mit komplizierten Installationen und Aktivierungen verbringen.

Stimmen Sie diesen Aussagen zu? Dann werden die praxiserprobten Arbeitsbogen, Info-Seiten und Handreichungen in diesem Heft Sie dabei unterstützen können, dass Ihre Schüler die Informatik aktiv en unden, selbstständig anwenden und nachhaltig verstehen!

Das Heft berücksichtigt zentrale Inhalte der Mittelstufen-Lehrpläne aller Bundesländer und lässt sich sowohl im Pflichtunterricht als auch in Wahlpflichtkursen an Gymnasien und Realschulen einzen. Dabei decken die Arbeitsbögen ein breites Spektrum an Einsatzmöglichkeiten ab: Von der kleinen Übungsaufgabe bis zum Projektvorschlag ist alles dabei!

Das Vorgängerheft betrachtet den Computer als Einzelrechner und bandelt ausgehend von einem Grundlagenkapitel die Themen Tabellen, Bilder, Klänge und Animationen. Die beiden Hefte sich weitgehend unabhängig voneinander einsetzen, es wird im vorliegenden Heft lediglich auf Kenntnisse aus den Kapiteln Grundlagen und Animationen zurückgegriffen. diese Abstitelt unter wie auch das transichten in der gelegendet auch dem Eric Consider als einer einer einer einer einer einer einer einer einer einer einer einer einer einer einer einer einer einer einer einer einer eine

Ich hoffe, dass Sie beide Hefte gewinnbringen einsetzen können, und wünsche Ihnen einen erfolgreichen Informatik-

# Hinweise zur Arbeit mit diesem Heft

#### Aufbau des Heftes

Das Heft besteht aus folgenden Elementen:

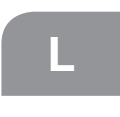

Handreichungen für die Lehrkraft (zwei Seiten zu Beginn jeden Kapitels) mit Anregun en für den Unterricht und Lösungshinweisen zu den Aufgaben

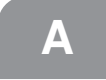

Arbeitsbögen für die Schüler

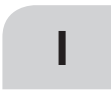

Info-Seiten, die einigen Arbeitsbögen vorgeschaltet sind und fachlich is Grundwissen bereiten; diese Seiten können von der Lehrkraft zur Unterrichtsvorbereitung genutzt oder den Schülern als fachlicher Input zur Verfügung gestellt werden.

#### Benötigte Hard- und Software

Welche Hard- und Software für ein bestimmtes Thema verwendet werden solls und wie man sie sich beschafft, wird jeweils in den Handreichungen zu Beginn des betreffenden Kapitels erklärt. Es kommen aus schließlich Programme zum Einsatz, die kostenfrei aus dem Internet heruntergeladen werden können. Als Grundausstattung sollte aber jeder Schüler in der Schule und **Duch zu Hause Zugriff auf ein Office-Paket haben**, damit Texte geschrieben, Präsentationen vorbereitet und Tabellen bearbeitet werden können. Da man nicht verlangen kann, dass Aufbau des Helhes<br>
La Helhestein aus Education European ents<br>
La Helhestein aus Education II de la Farbeiten voyage Rawl et d'arbeiten von Kantieli; et à Amgedra Barat de la Farbeiten und Tests zurückgegriffen werden kann.

die Eltern teure Programme kaufen, empfiehlt es sich, das  $\bullet$  en-Source-Paket Libre $\bullet$  fice einzusetzen. Man erhält es z. B. unter www.libreoffice.org. Es spricht aber nichts dagegen, z. B. Microsoft Office zu verwenden, falls es allen Schülern zur Verfügung steht. Die Unterschiede fallen kaum ins Gewicht und bereiten den Kursteilnehmern erfahrungsgemäß keine Probleme.

#### Inhalt des Zusatzmaterial

Das beigelegte Zusatzmaterial enthält alle in elektronischer Form enötigten Materialien sowie alle Lösungsdateien. Soweit es sich um Office-Dokumente handelt, liegen sowohl im Open-Office- als auch in zwei Microsoft-Formaten vor. Damit die Dateien des Zusatzmaterial automatisch in der Reihenfolge des Heftes sortiert sind, ist ihnen im Namen die Seitenzahl vorangestellt. Im Heft werden die Dateien allerdings stets ohn die Seitenzahl genannt.

#### Tipps zum Unterricht

Folgende Vorgehensweisen haben sich in der Praxis vährt:

- ► Beginne den Unterricht stetts im Klassenraum ohne Computer! Erst wenn alles geklärt ist, was geklärt werden muss, geht es in den Computerraum. Dort wird die Arbeit der Schüler nicht mehr unterbrochen.
- ► Formuliere Aufgaben immer so, dassie Pflicht-Anteile (für alle) und Kür-Anteile (zum Aussuchen nach Neigung und/ oder Fähigkeiten, enthalten und dass klar ist, bis wann sie vorliegen müssen (z. B.: "Dienstag, 18 Uhr in der Dropbox").
- ► Lasse die Schüler sorgfältige "tmodische" Mitschriften im Heft führen, sodass ein für alle nachvollziehbarer Wissens-

## Fachlicher Hintergrund

Das Internet ist aus unserer Lebenswirklichkeit nicht mehr wegzudenken – aber was sollen Schüler der Mittelstufe im allgemeinbildenden Unterricht über das Internet erfahren? In diesem Kapitel werden dazu Angebote auf drei verschiedenen Ebenen gemacht:

- 1. Es wird untersucht, wie es dazu kommt, dass eine aus dem Internet angelieferte Folge aus Nullen und Einsen durch den Browser so gedeutet wird, dass daraus eine "richtige" Internetseite mit Texten, Bildern und Links wird.
- 2. Die Schüler werden in die Lage versetzt, auf verschiedenen Wegen Internetseiten zu gestalten und diese auf einen Server hochzuladen.
- 3. Auf anschauliche Weise wird geklärt, wie Datenpakete den richtigen Weg finden, obwohl nirgends ein Plan über das gesamte Internet existiert.

Zum Gestalten der Internetseiten wird zunächst nur ein normaler Texteditor benötigt, also Editor oder Notepad für die Windows-4 Welt bzw. nano oder vi für die Linux-Welt. Der Arbeitsbogen Hilfsprogramme benutzen stellt alternative Wege zu einer f onierenden Internetseite vor. Will man diesen Bogen nutzen, so benötigt man den HTML-Editor Phase5, der sich im Zusatzmaterial befindet oder ansonsten auch kostenlos unter www.phase5. info erhältlich ist.

Die Schüler finden eine Internetseite langweilig, wenn man nur auf dem lokalen Rechner betrachten kann. Man sollte ihnen daher, falls die Schule nicht sowieso über eine von außen erreichbare Kommunikationsplattform verfügt, Speicherplatz bei einem Provider zur Verfügung stellen. Dafür gibt es viele kosten lose Möglichkeiten. Man findet sie durch die Eingabe Webspace kostenlos" in eine Suchmaschine. Beimigel: Richter man beim Provider bplaced den Benutzer infokurs ein, so kann man (über ein FTP-Programm Schüler erzeugen. Zum Beispier hann der Schüler Max die Adresse http://infothirs.bplaced.net/max. Im Zusatzmaterial liegt im Ordner 1-internet  $\rightarrow$  10 serverzug ng und zugriffsschutz das PHP-<sup>P</sup>ramm web*amin.php* bei, mit dem die Schüler  $\frac{1}{2}$ ihr Verzeichnis verwalten  $\kappa$  ateien hochladen, löschen, umbenennen usw. Man kopiert dieses Programm einfach in die Schwerzeich, se. Max würde es so starten: http://info kurs.bplaced.net/webadmin.php. Hat Max eine Internetseite geschrieben und nochgeladen, die start.htm heißt, so kann er sie mit http://infokurs.bplaced.net/max/start.htm aufrufen. Die erforderlichen Verzeichnisangaben werden den Schülern auf Controller and the significant methods of the controller and the significant methods of the significant methods in the significant methods in the significant methods in the significant methods in the significant methods o

dem Arbeitsbogen "Serverzugang und Zugriffsschutz" (Seite 7) erklärt. Vor dem Kopieren dieses Bogens sollte die Lehrkraft in die freigelassenen Kästen die für den Kurs gelenden verzeichnisangaben des gewählten Providers eintragen. Schüler bauen gerne alle möglichen Teste, Bilder und ander Medien, die sie irgendwo finden, in ihre Seiten ein. Sie müssen deshalb darüber aufgeklärt werden, dass sie keine Urheberrechtsverletzungen begehen dü<sup>rf</sup>en. Medien die freuendbar sind (entweder weil sie der Lizenz Creative Common unterliegen oder weil der Urheber die Nutzung erlaubt hat) findet man z. B. unter http://commons.wikimedia.org spezielle Wikipedia-Mediensammlng), http://gimp-savvy.com, http://pixabay. com und http://www.cer.com.

## Anregungen für Unterricht

Überblick. Der einleitende Arbeitsbogen Suchen und finden zeigt den Schülern, wie man differenziert und effektiv im Internet achen kann. Diesen Bogh kann man auch zwischendurch einschieben. Die darauf folgenden drei Arbeitsbögen sowie der Information HTML, Cavascript dienen dazu, eine gemeinsame Basis für die Le Igruppe herzustellen. Nach der einführenden Phase sollter alle Schüler einen einfachen statischen netauftritt (in Lusive einer Navigation) erstellen und auf dem Server Iministrieren können. Die weiteren Arbeitsbögen (bis en Internetauftritt) beleuchten das Thema aus verschiedenen Blickwinkeln und mit verschiedenen Ansprüchen. Als Abschluss der Unterrichtseinheit kann mit den letzten drei Arbeitsbögen ein Rollenspiel zur Informationsübertragung im Internet vorbereitet und durchgeführt werden. Dabei steht das Routing der Datenpakete im Vordergrund, auf die Client-Server-Architektur wird nicht eingegangen.

Die gemeinsame Basis. Es hat sich bewährt, die Behandlung von HTML damit zu beginnen, dass die Lehrkraft "live" am Demonstrationscomputer einen HTML-Text in einen Editor eingibt. Dieser wird dann mit einem Browser aufgerufen, der die Seite "richtig" anzeigt. Im Anschluss an diesen Einstieg wird dann der Bogen HTML kennenlernen bearbeitet. In den folgenden Stunden lernen die Schüler, wie man Internetseiten zum Provider bringt und wie man einen Auftritt aus mehreren Seiten zusammensetzt. Die Erfahrung zeigt, dass dies einigen Schülern überhaupt keine Probleme bereitet, während andere sehr lange damit beschäftigt sind zu verstehen, wie die Adresse beim Provider gemeint ist, dass ein Bild, das man verwenden möchte, auch hochgeladen werden muss, dass es einen Unterschied macht, ob man Dateien mit Groß- oder Kleinbuchstaben schreibt usw. Diese Schwierigkeiten lassen sich dadurch beseitigen, dass man diejenigen Schüler, die es schon können, in einer speziellen Doppelstunde als Coachs einsetzt: Sie setzen rungen und konkreten Tipps, bis alles klappt.

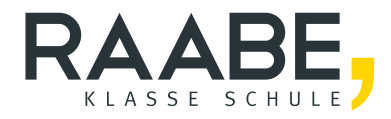

# **Sie wollen mehr für Ihr Fach?**  Bekommen Sie: Ganz einfach zum Download **im RAABE Webshop.**

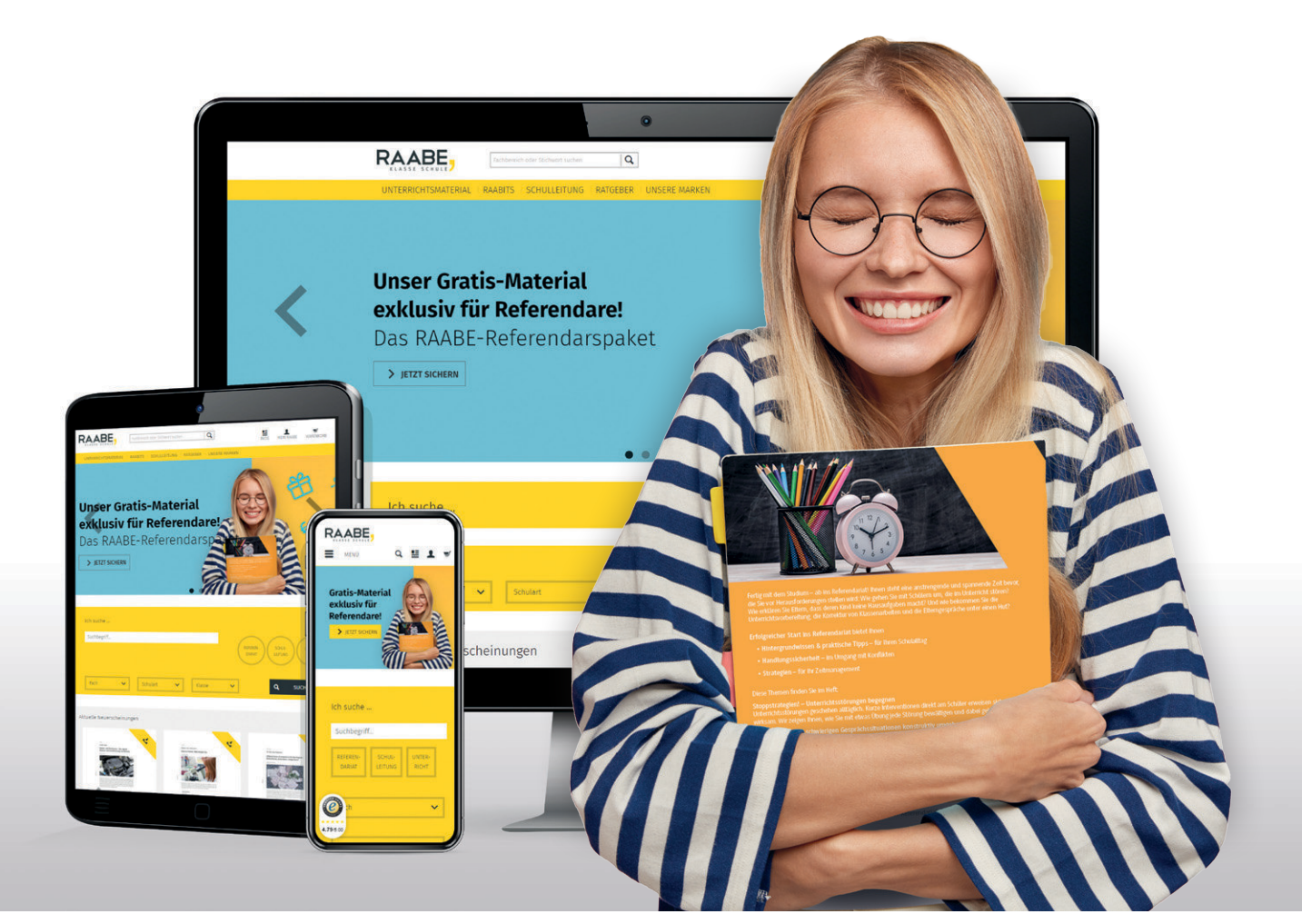

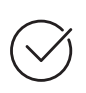

**Über 5.000 Unterrichtseinheiten** sofort zum Download verfügbar

**Webinare und Videos**  für Ihre fachliche und persönliche Weiterbildung

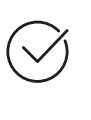

**Attraktive Vergünstigungen** für Referendar:innen mit bis zu 15% Rabatt

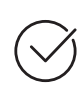

**Käuferschutz**  mit Trusted Shops

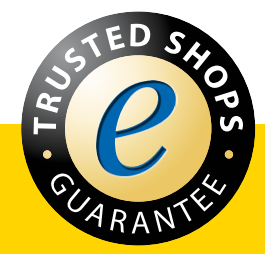

Jetzt entdecken: **[www.raabe.de](http://www.raabe.de)**